## Infield-Eingabe Hochsprung/Stabhochsprung

## Grundsätzliches

1. Überprüfen, ob oben in der Kopfleiste der **Verbindungsindikator** zum Server **grün** ist. Falls er rot oder gelb ist, bitte umgehende via Funk oder Handy die IT kontaktieren.

Log Verbindung:

FDM EDM Loc 2. Bei Problemen gibt es oben rechts den Button "Hilferuf". Nach dem Klick öffnet sich eine Dialogbox, wo das Problem geschildert werden kann. Der Mitteilung erhält sofort das Wettkampfbüro.

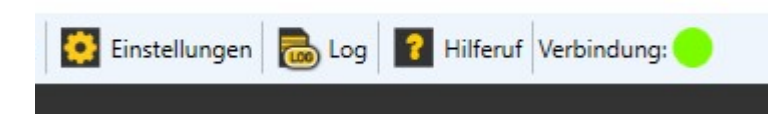

## Vor dem Wettkampfbeginn

3. Via Doppelklick die passende **Startliste** in der Liste auf der linken Seite **auswählen**.

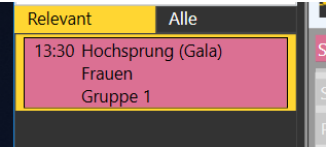

4. **Status** des Wettbewerbs in der Dropdownliste auf **in Bearbeitung setzen**.

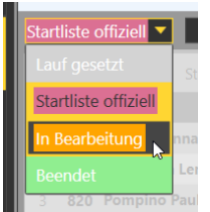

5. Wenn die Athleten ihre **Anfangshöhen** angeben, ist bei der **Anfangshöhe** des jeweiligen Athleten der Buchstabe **"s" (für "Starthöhe") einzutragen**. Bei allen vorherigen Höhen erscheint nun automatisch ein Minus.

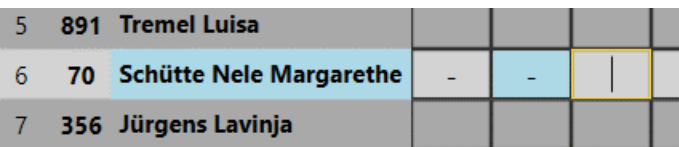

6. Sind für den Athleten **Sonderstatus** zu setzen kann dies via **Rechtsklick** in das **gelbe Bestleistungsfeld** gemacht werden. Hat man versehentlich einen falschen Status gewählt, so kann dies durch setzen des Status "OK" wieder rückgängig gemacht werden.

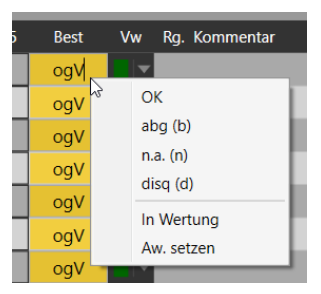

## Während des Wettkampfes

1. Mit Doppelklick die erste Höhe des ersten Athleten wählen. Diese wird nun türkis dargestellt.<br>
2 175 Sinn Anna Lena<br>  $\begin{array}{ccc} \n\cdot & 1 & -1 \n\end{array}$ 

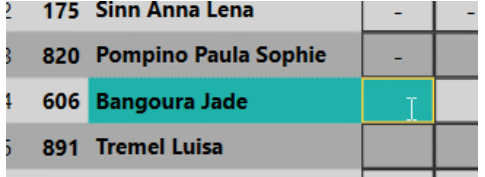

2. Nun ist der Athlet mit einem Klick auf Vorlegen vorzulegen.

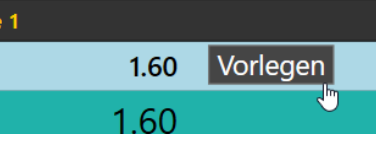

- 3. Der Fokus (gelbe Umrandung) springt dann auf die Uhr. Mit Return oder mit Mausklick startet diese.
- 4. Der Eingabefokus springt nun automatisch in das rote Eingabefeld. Bei einem **gültigen Versuch** ist ein "**o"**, bei einem ungültigen Versuch ein "x" bei Verzicht ein "-" einzutippen und mit ENTER zu bestätigen.
- 5. Der Fokus liegt nun wieder auf "Vorlegen" des nächsten Teilnehmers und wenn die Anlage freigegeben wurde, ist mit der Entertaste aufzurufen. Wenn der Wettkampf normal verläuft, ist während der gesamten Zeit nur die Entertaste zum Vorlegen und Senden notwendig, da die Software Anfangshöhen und ungültige Versuche berücksichtigt.
- 6. **Beendet** ein Athlet den Wettkampf **vorzeitig**, so ist bei der nicht mehr gesprungen Höhe der Buchstabe **"r"** ("retired") für aufgegeben einzutippen.
- 7. Falls der letzte verbleibende Athlet seine **Höhe frei wählen will oder Höhen fehlen**, muss diese Wunschhöhe evtl. erst noch angelegt werden. Dies kann durch Klick auf "Höhen" erledigt werden. Nach Eintippen der neuen Höhe in Zentimetern und anschließendem **Bestätigen** mit **Enter** kann das Fenster durch Klick auf "Speichern und Schließen" geschlossen werden. Die Höhe ist nun angelegt.

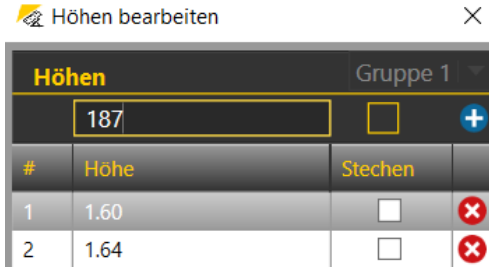

8. Ist der Wettkampf beendet muss der Status auf "Beendet" gesetzt werden.

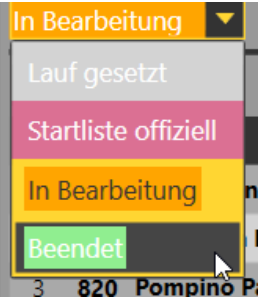

9. Nach Ende des Wettkampfs noch die Ergebnisliste spielen:

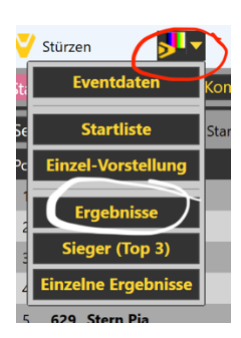